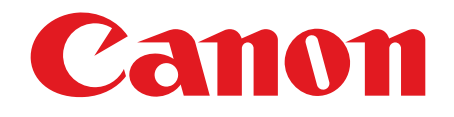

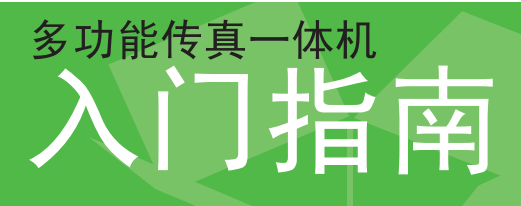

### 使用说明书

在使用本产品之前,请务必先仔细阅读本使用说明书。 请务必妥善保管好本书,以便日后能随时查阅。 请在充分理解内容的基础上,正确使用。

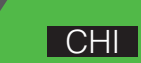

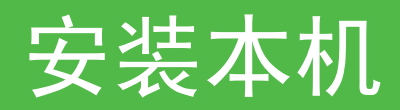

### 打开本机的包装 安装本机之前

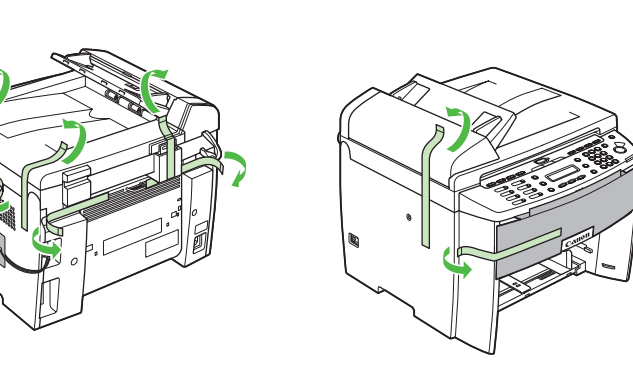

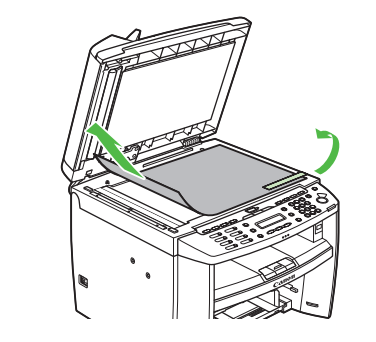

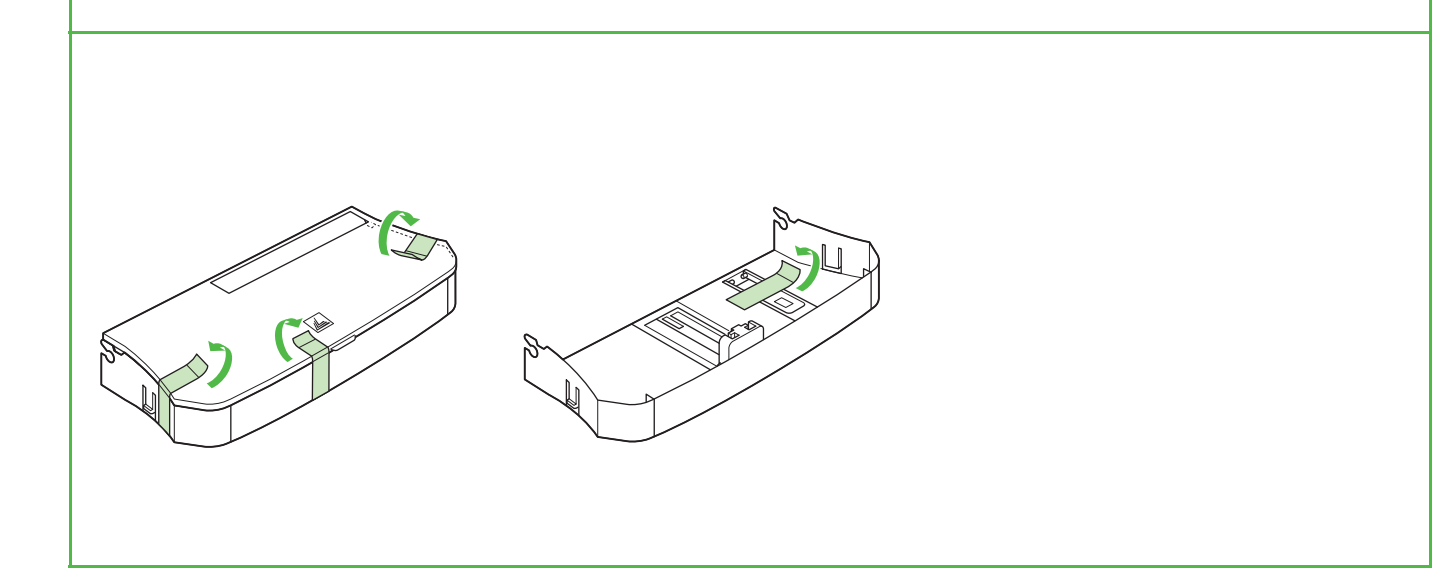

- 除去本机上的所有包装带和包装材料。 搬动本机时,请抓住本机左右两侧的把手,然 后如右图所示将本机小心提起。
	- 手册中所列的设备与附件的外形插图可能与您 的机器和设备稍有不同。

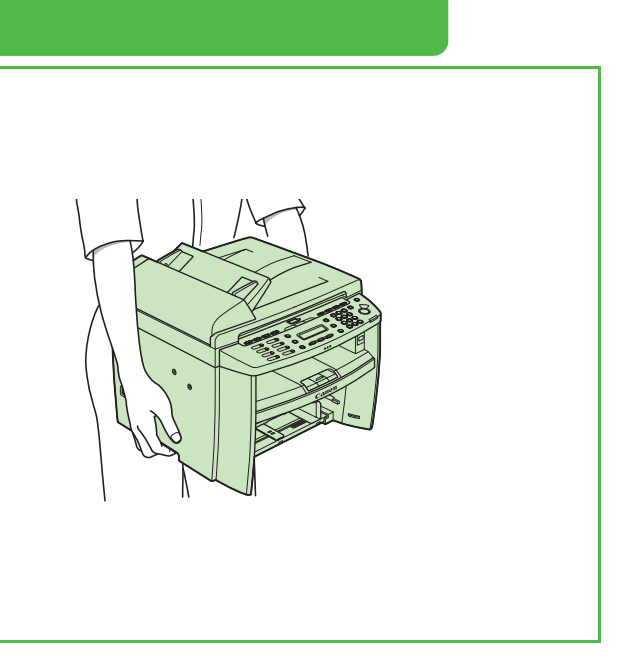

### 下列装备都齐了吗?

### 本机的说明书

- 入门指南 (本文档):本机安装和软件安装
- 基础操作指南:基本功能、维护、本机设置和规格
- 参考指南 (在用户软件光盘上):高级功能、系统监控器、报告和列表
- 扫描仪驱动程序指南 (在用户软件光盘上):从计算机上设置扫描仪

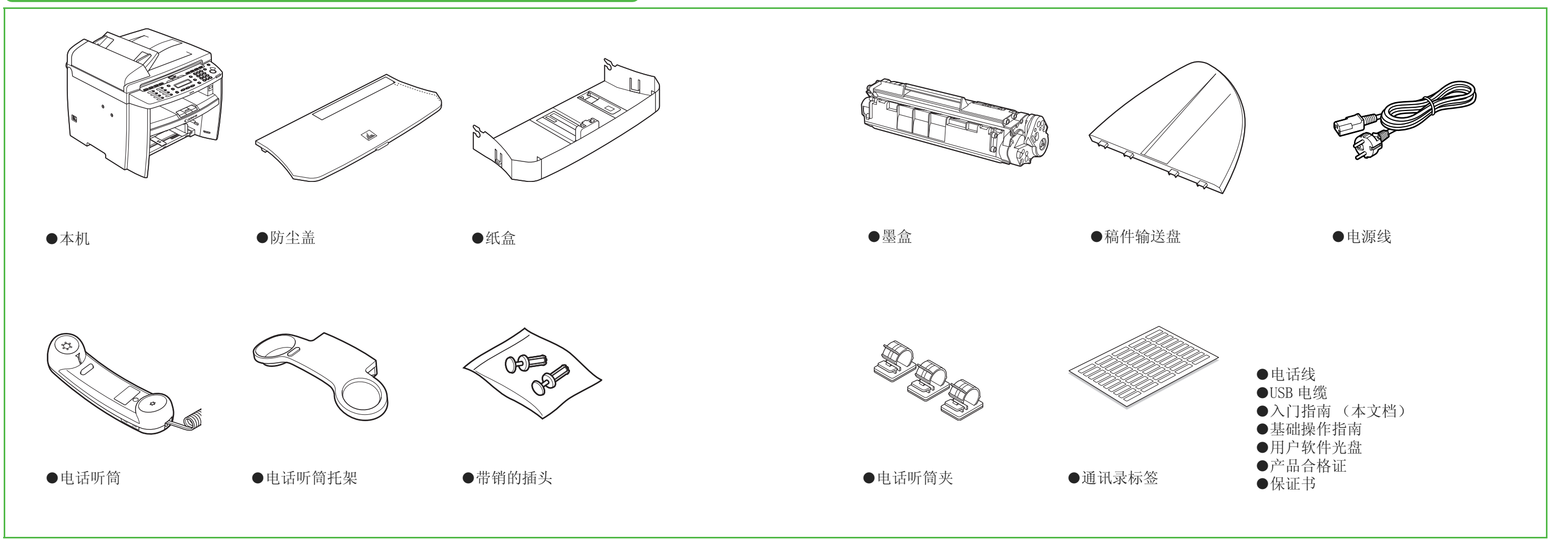

### <span id="page-3-0"></span>安装墨盒 **1** 从保护袋中取出墨盒。 从保护袋屮収出壺温。<br>保存好保护袋,以便将来使用。 **▲注意** 请勿打开感光鼓保护盖 (A)。 **2** 轻轻摇晃墨盒几次以使内部的墨粉均匀分布。 **3 4 5 6** A  $A$   $A$ B A

提起扫描台 (A) 直到其锁定。(您会听到"咔 "嗒声"。)

利用凹入部分上方的突起 (A)打开墨粉盖 (B)。

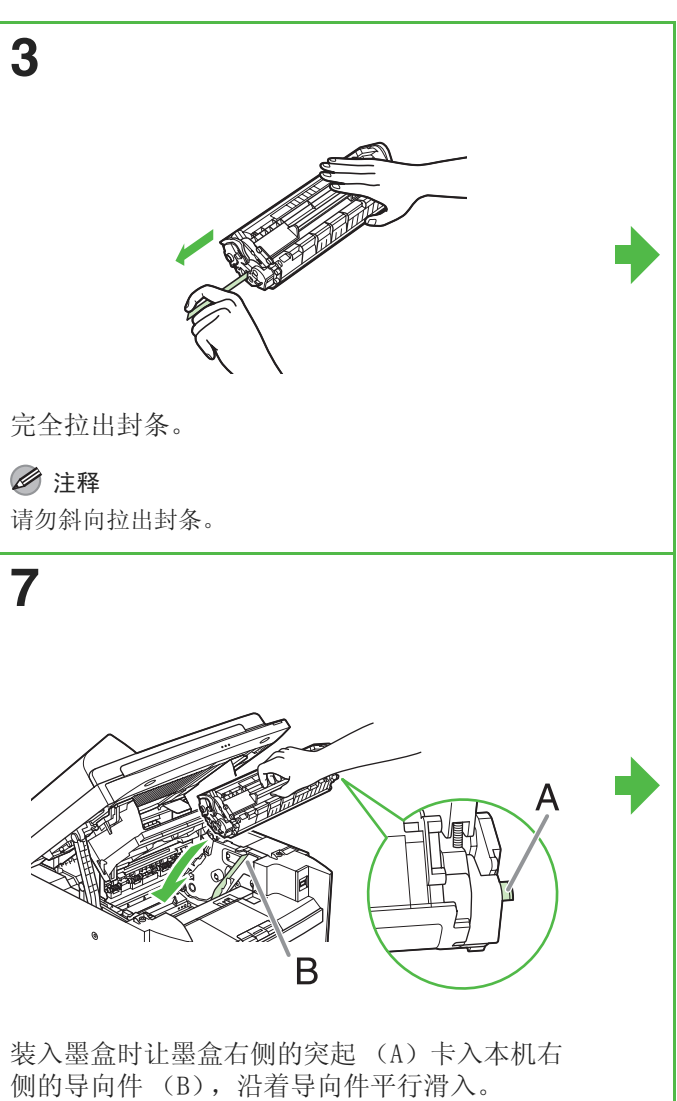

握住手柄 (A)拿起墨盒。

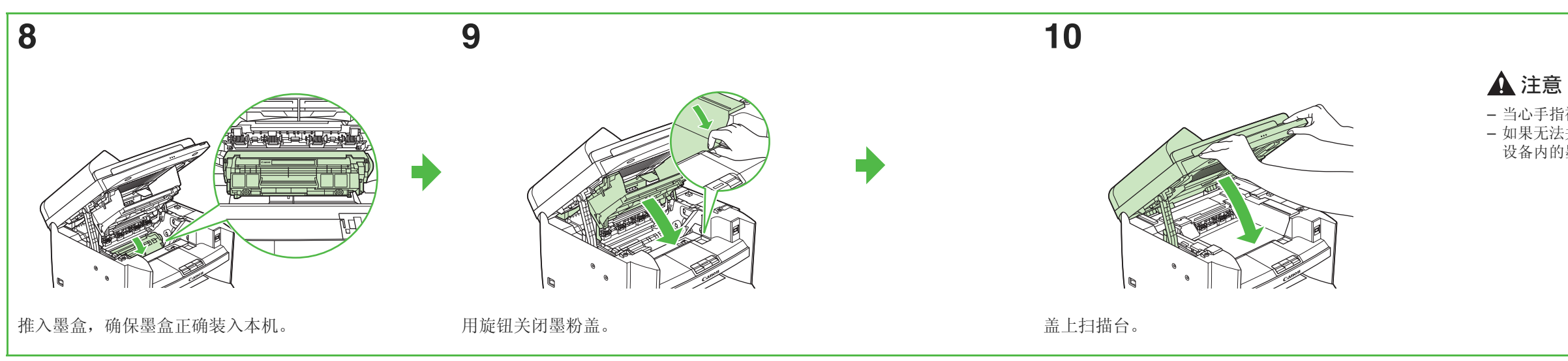

- 当心手指被夹住。
- 如果无法关闭墨粉盖,请勿强制关闭。打开盖确认 设备内的墨盒安装正确。

### <span id="page-4-0"></span>安装纸盒和装入纸张

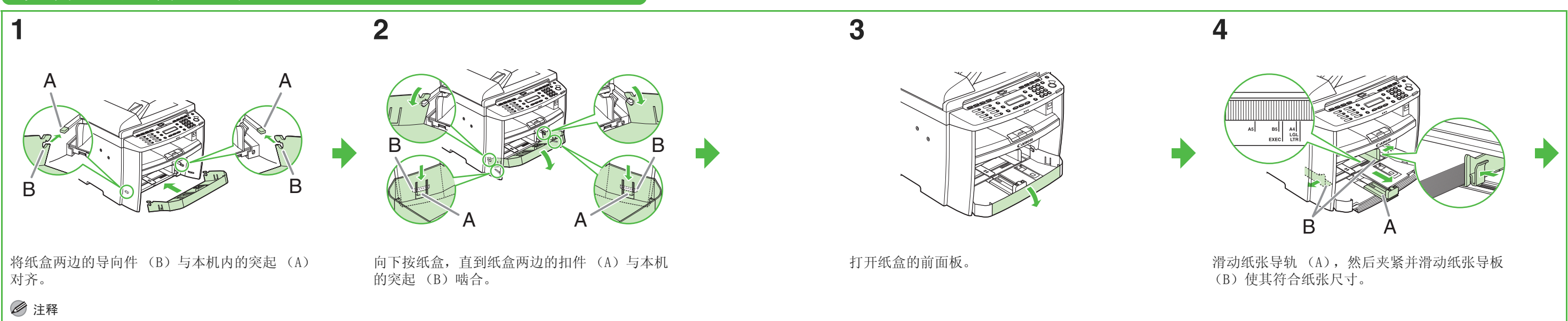

让纸盒前端向上倾斜,安装纸盒。

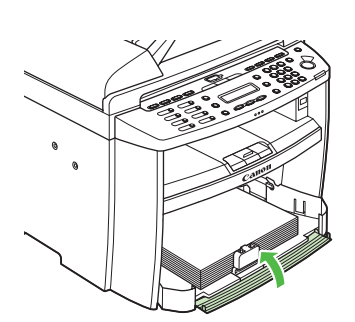

盖上纸盒的前面板。

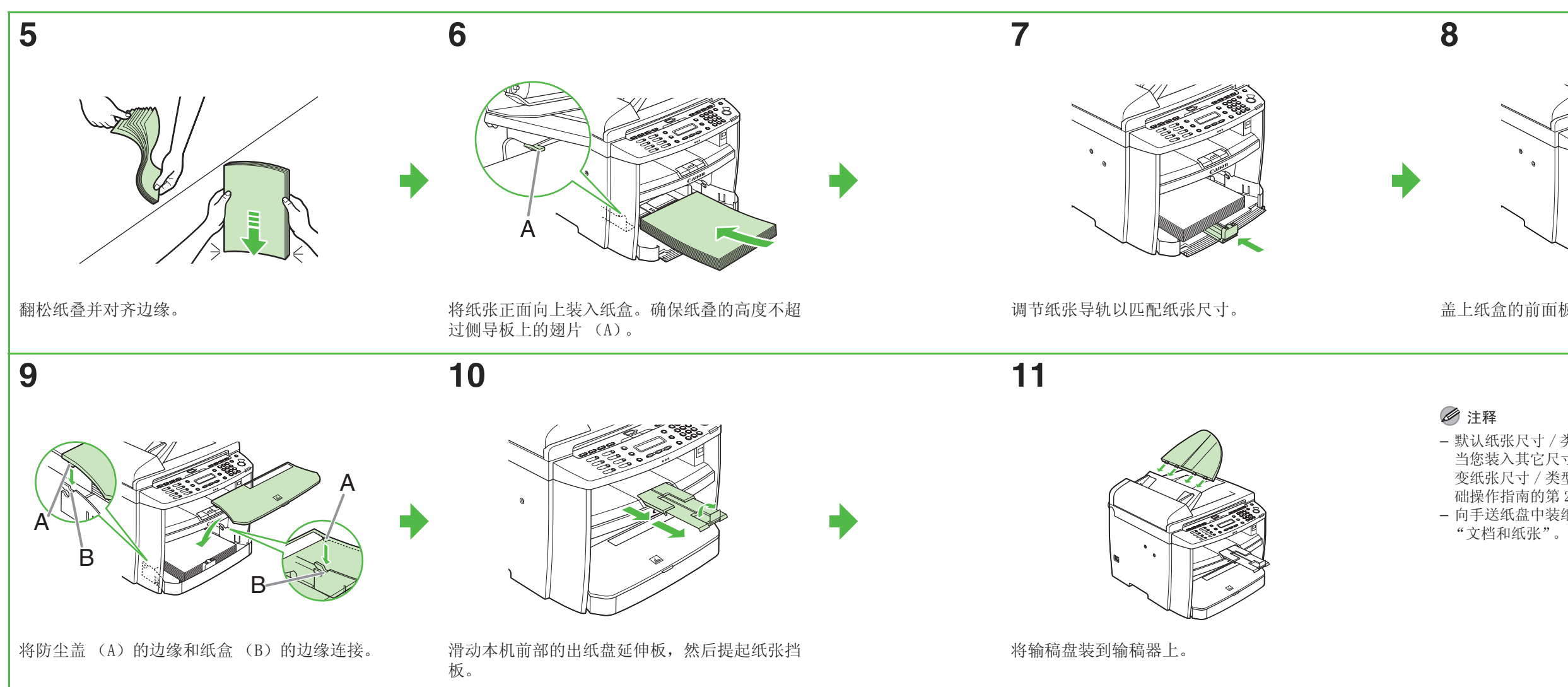

### 注释

- 默认纸张尺寸 / 类型设置为 <A4> 和 <PLAIN PAPER>。 当您装入其它尺寸和 / 或其它类型的纸张时,请改 变纸张尺寸 / 类型设置。有关详细信息,请参阅基 础操作指南的第 2 章 "文档和纸张"。
- 向手送纸盘中装纸时,请参阅基础操作指南的第 2 章

d)

### 连接电源线,启动本机 <mark>) 连接电话线</mark>

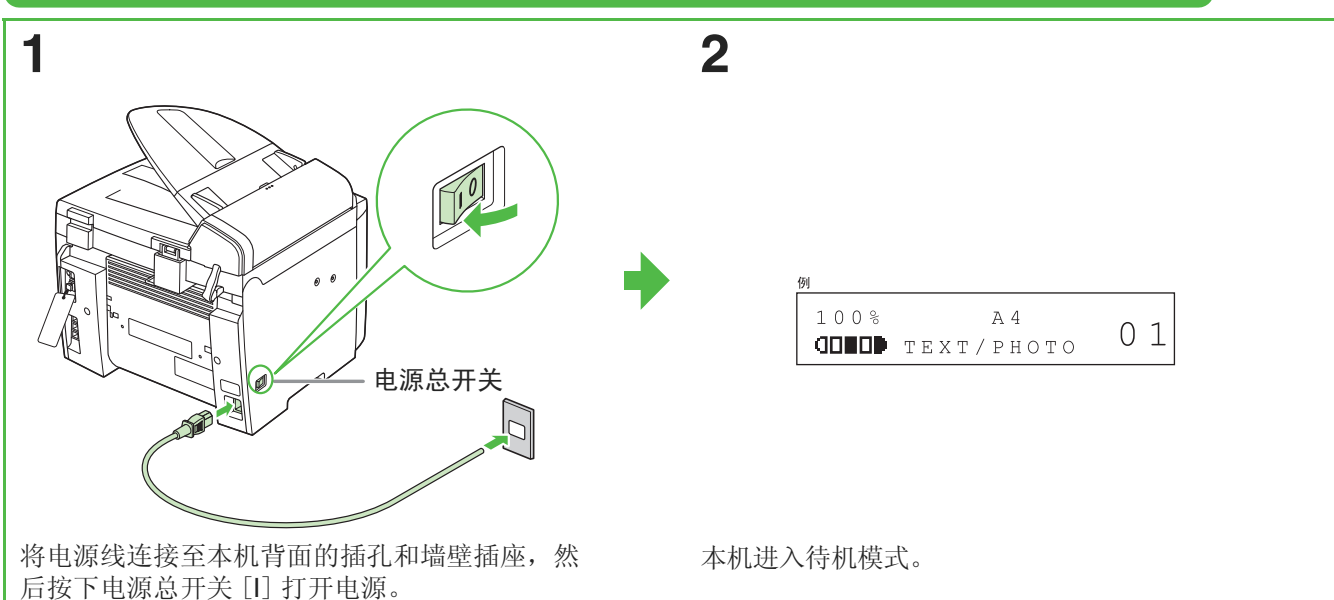

将电话听筒连接到本机背面的电话听筒插口

(A)。

根据需要,将外接电话连接到本机背面的外接设 备插口 (B)。

将随机附赠的电话线连接至本机背面的电话线插

口 (C)和墙壁插口。

### 下列情况下该怎么办 ......

- 显示 <TONER COVER OPEN/CLOSE COVER>: 确保墨粉盖和扫描台正确关闭。(请参阅第5页的"安装墨盒"。)
- 显示<TONER IS NOT SET/INSERT TONER>: 确保墨盒安装正确。(请参阅第5页的"安装墨盒"。)
- 显示 <LOAD PAPER/CASSETTE : A4>: 确认本机上装入了纸张。(请参阅第7页的"安装纸盒和装入纸张"。)
- 警告

本产品会产生少量电磁波。如果您使用心脏起搏器并感觉不舒服,请离开本机并就医。

### 注释

- 在雷雨期间,请从电源插座拔下电源线。(注意:拔下电源线后,保存在本机内存中的稿件将被删除。)
- 每次拔下本机的电源线后,请至少等待五秒钟,然后再重新将其插上。
- 请勿将本机连接到不间断电源 (UPS)上。

<span id="page-6-0"></span>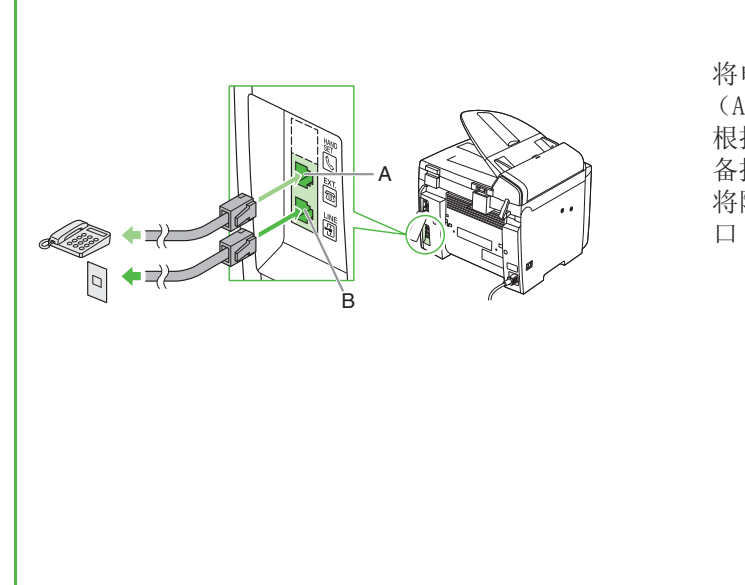

### 安装电话听筒 **1** 用一把螺丝起子撬去本机左侧的孔盖。 **2** 将带销塞子 (A)插入电话听筒托架上的安装 孔。 注释 此时勿将销子完全插入塞子。 **3** 将塞子 (与托架一起)插入本机上的安装孔。 A

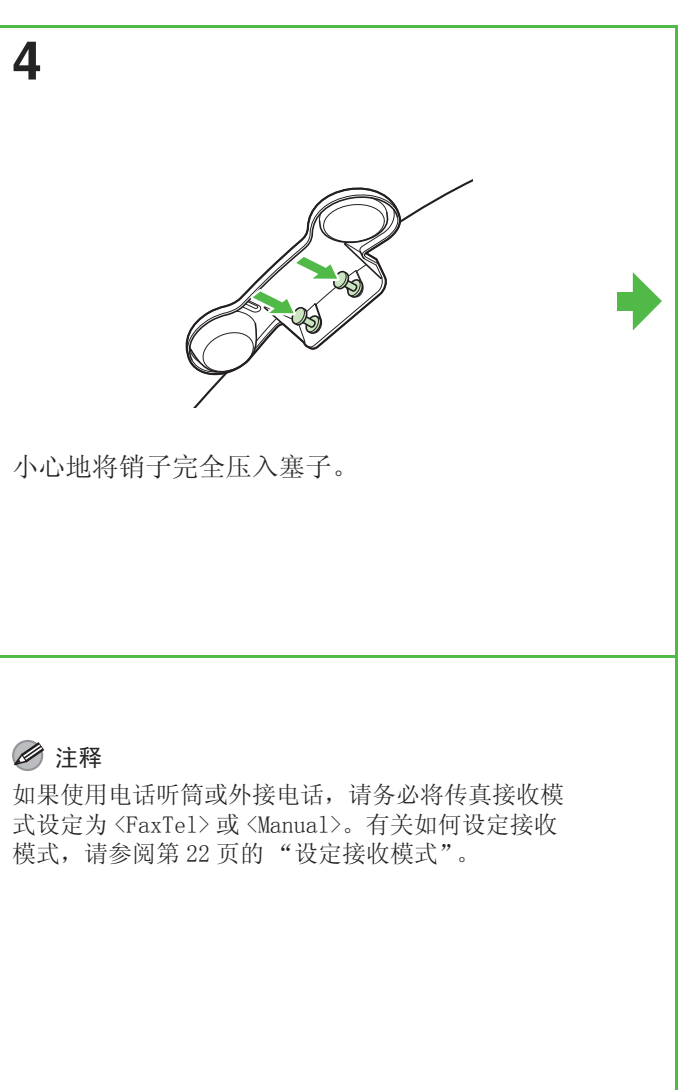

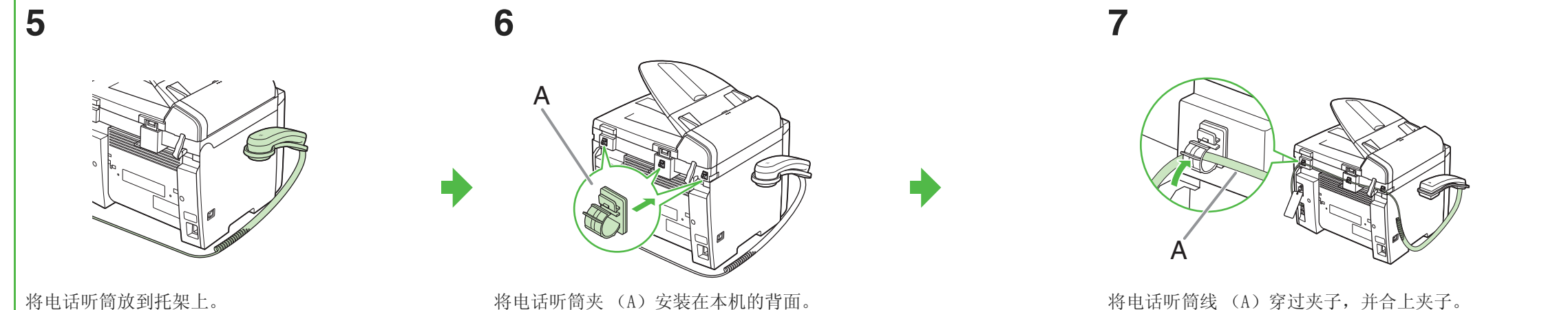

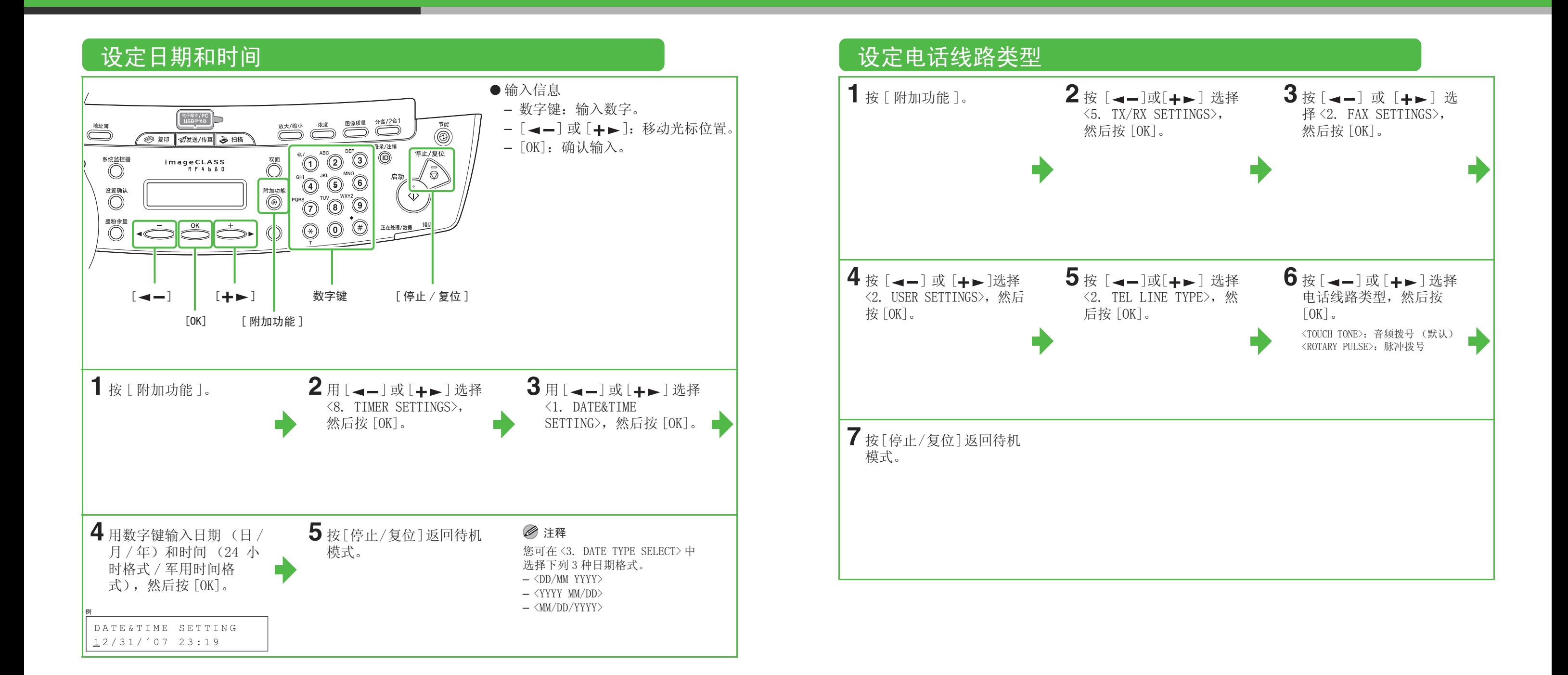

## 设定本机发送传真

### 信息输入指南

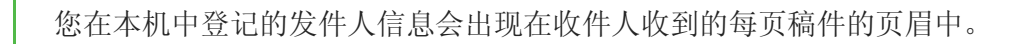

### 注释

发送传真前,您必须在本机上登记传真号码、设备名称及当前日期和时间。

### 输入信息

请使用下列按键在本机中输入信息。

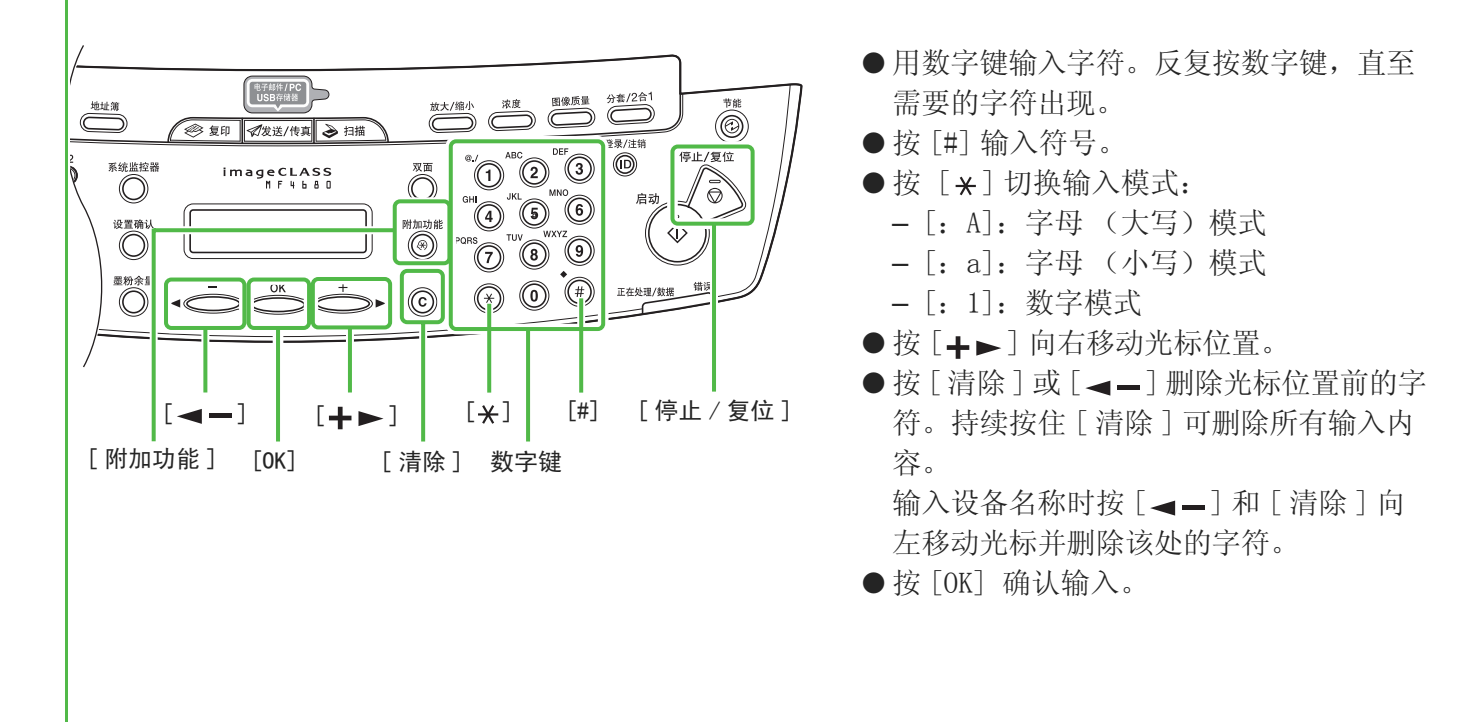

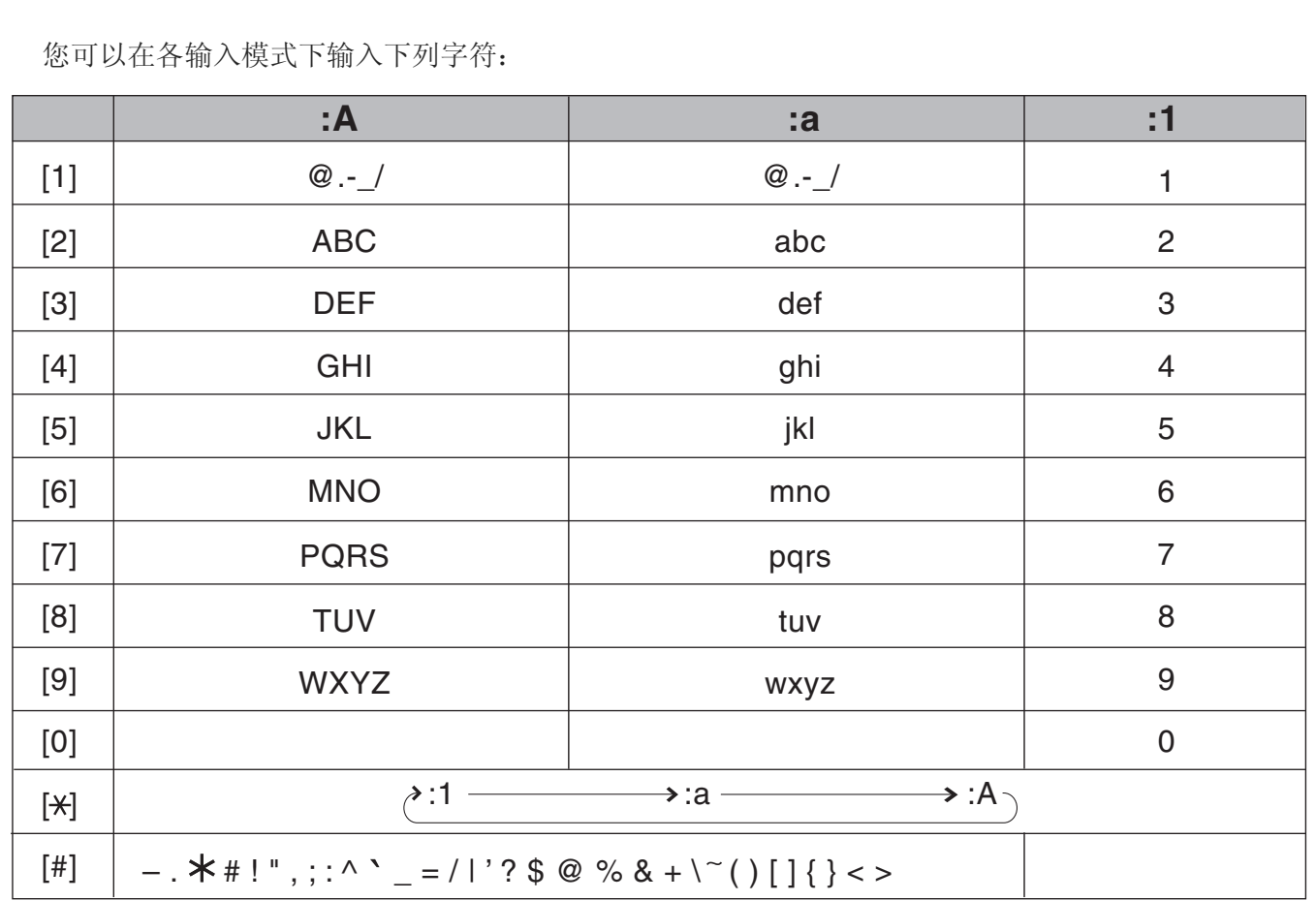

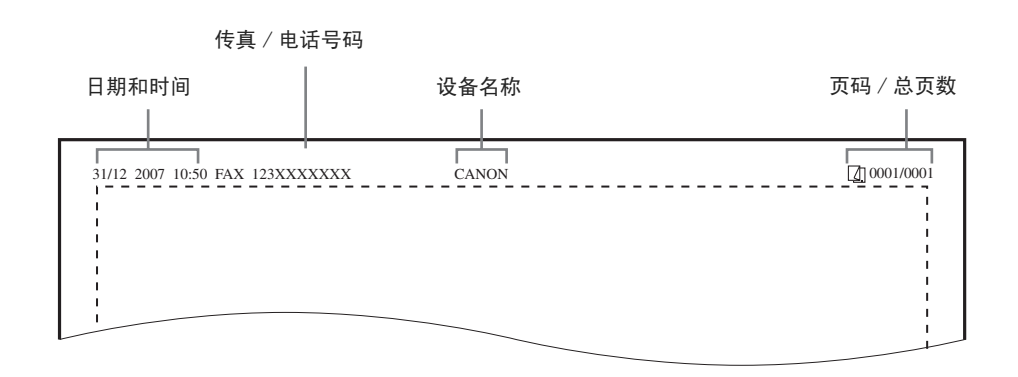

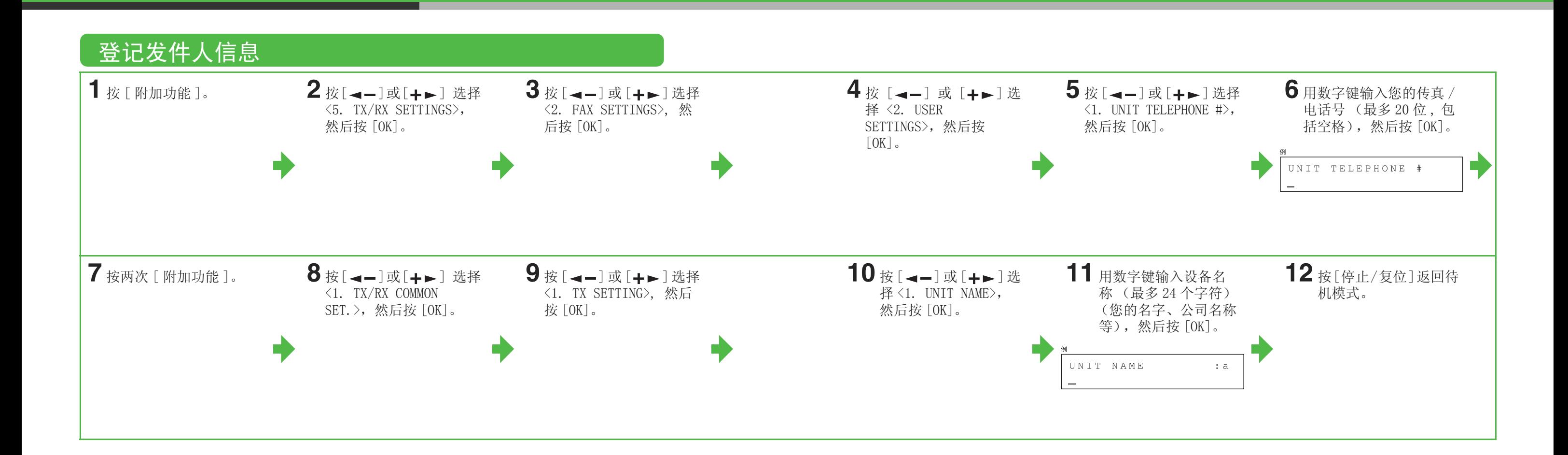

## 设定本机接收传真

### 选择适合您要求的接收模式

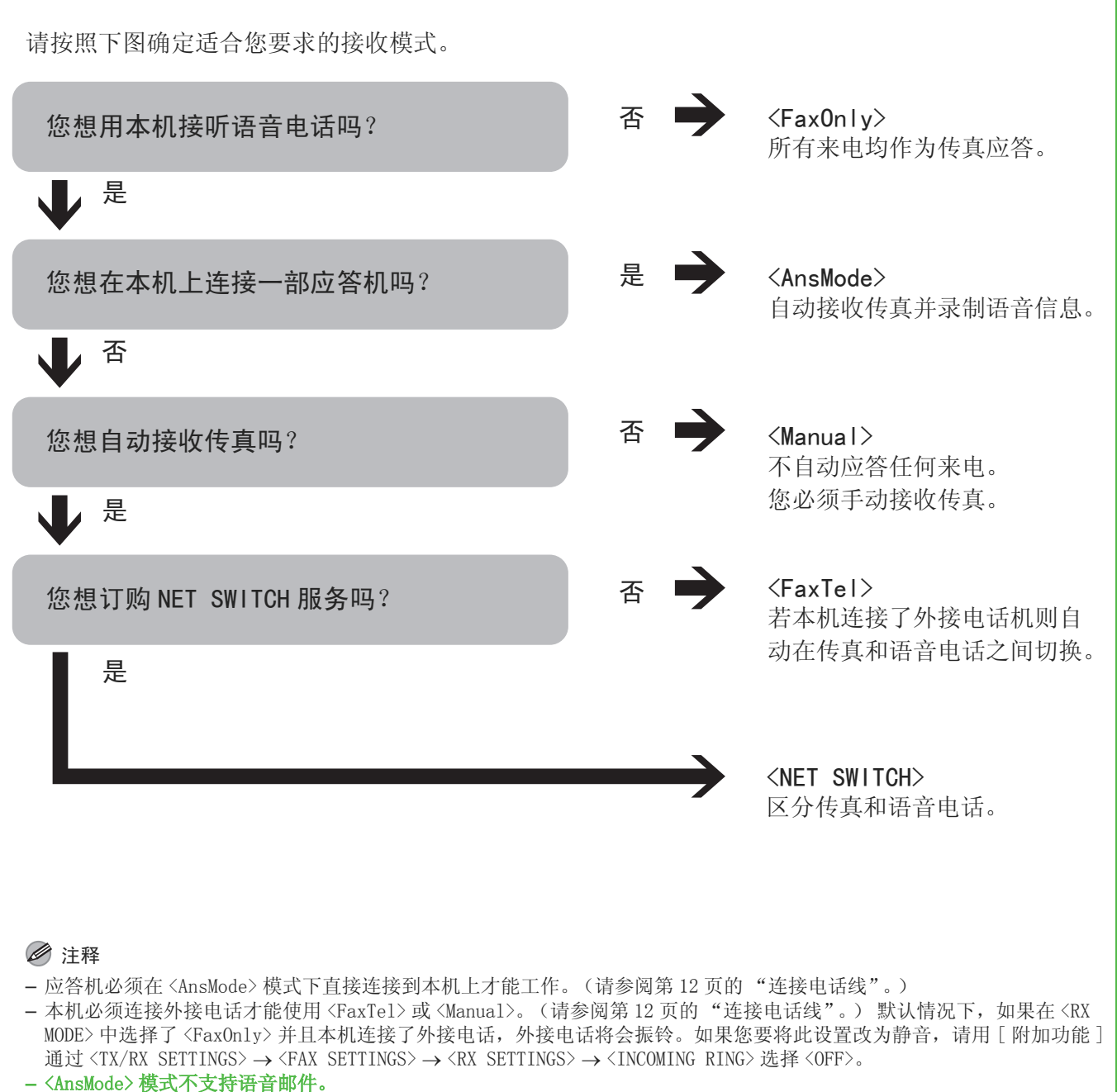

– 只有某些国家提供 <NET SWITCH> 模式并且需要订购网络切换服务。请向您的电话公司咨询是否提供。

<span id="page-11-0"></span>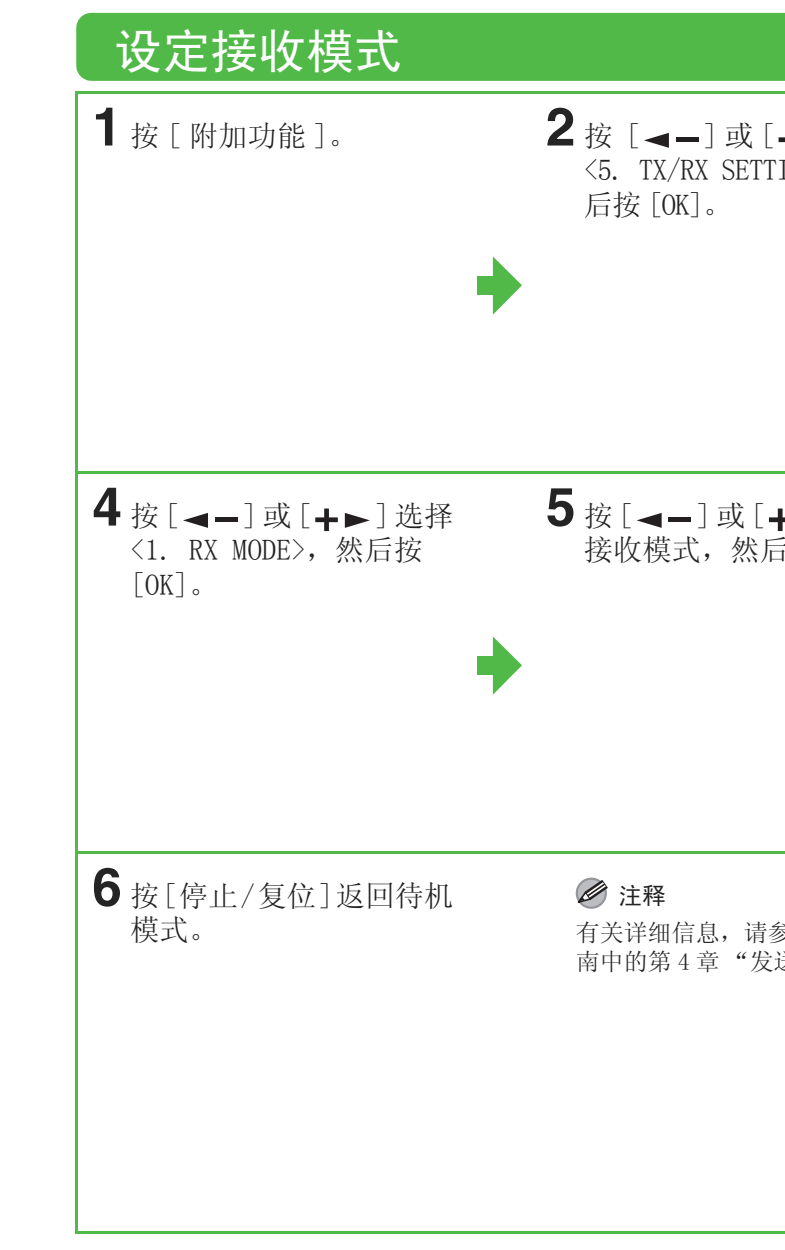

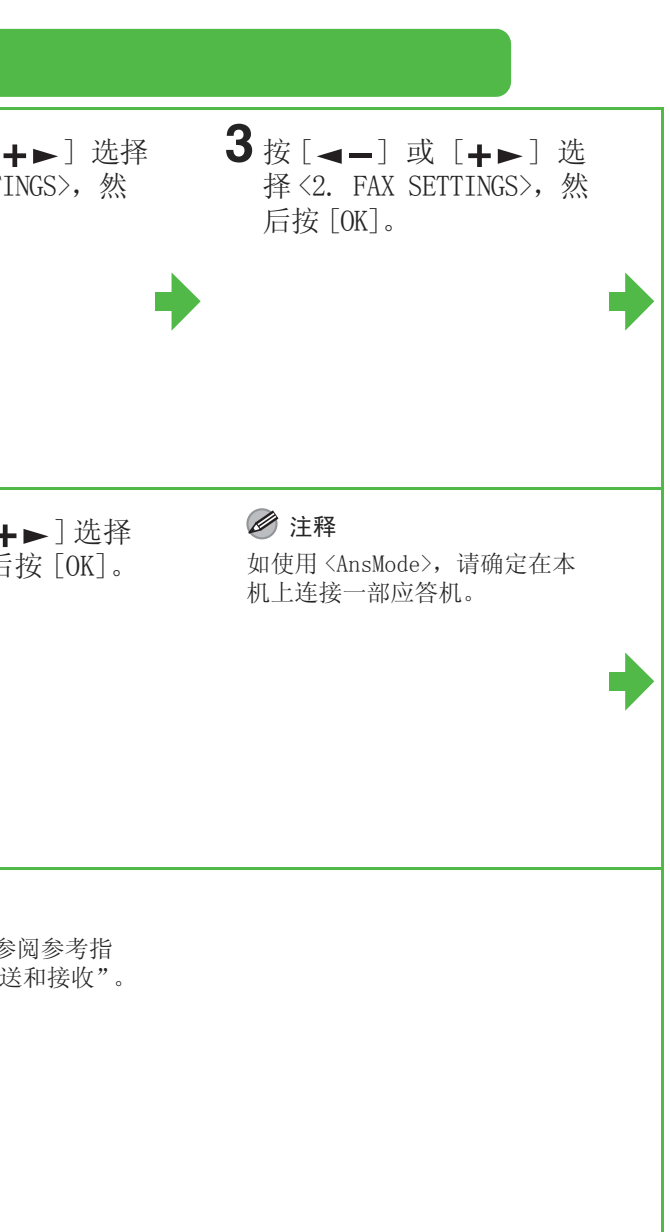

## 设定本机网络使用

### 将本机连接到网络

本机有 USB 连接器和 LAN 连接器。如果用 LAN 电缆将本机连接到网络, 您可以通过网络打印计算机发 送的文档,将文档发送到文件服务器,以及将文档作为电邮附件发送。

### 注释

本机不提供 LAN 电缆。

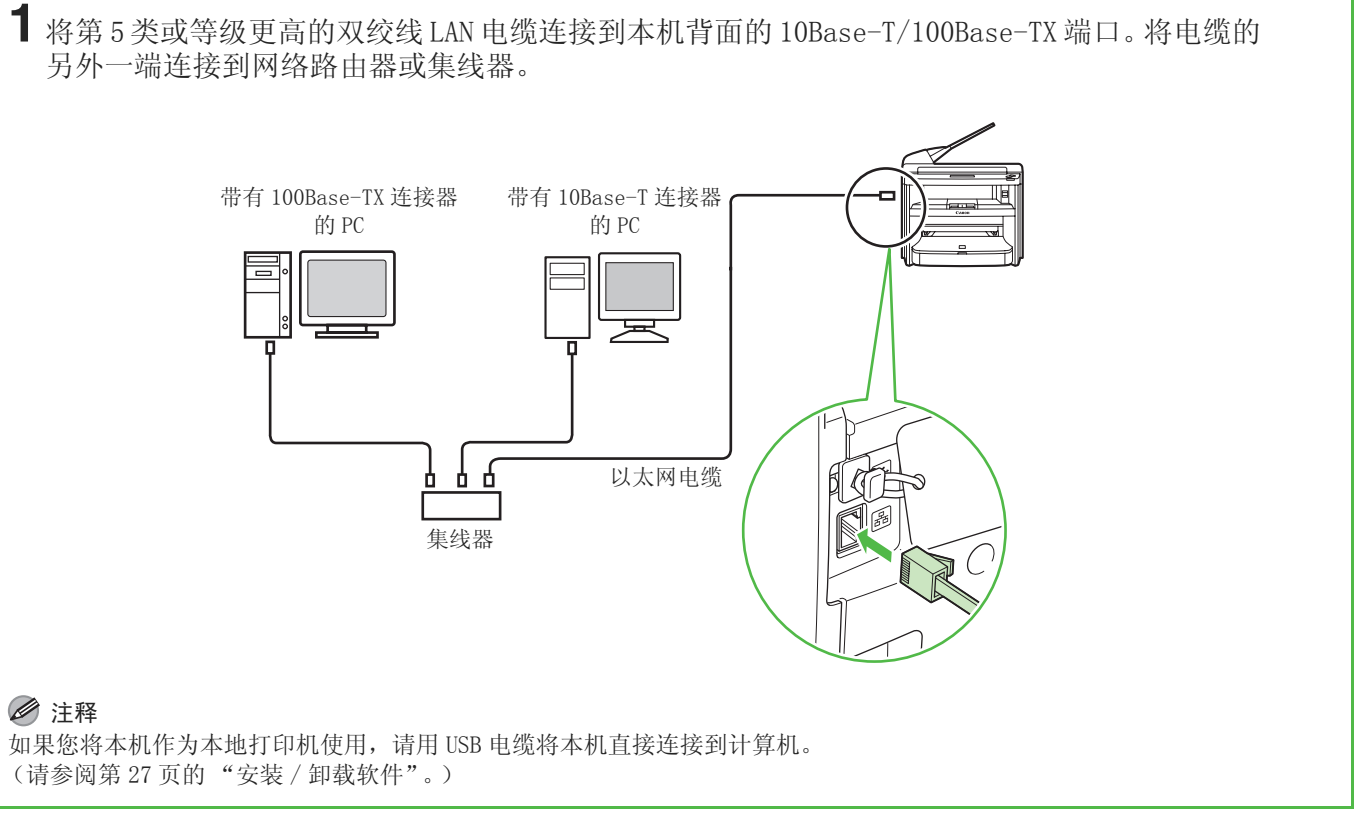

### 注释

[\(请参阅第 27 页的 "安装 / 卸载软件"。\)](#page-14-0)

### 指定 IP 地址设置

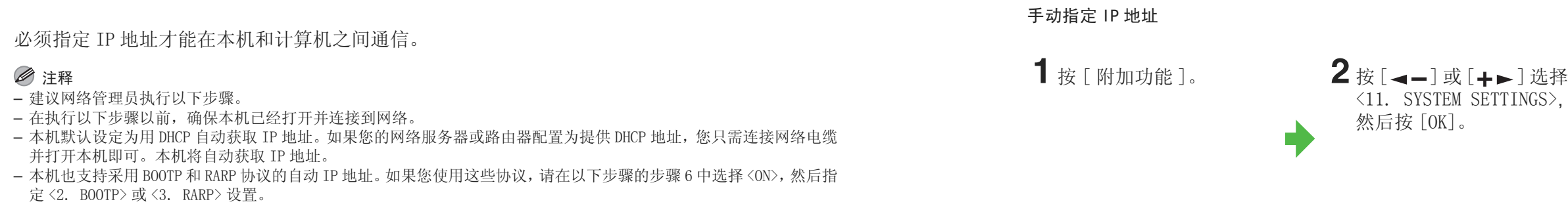

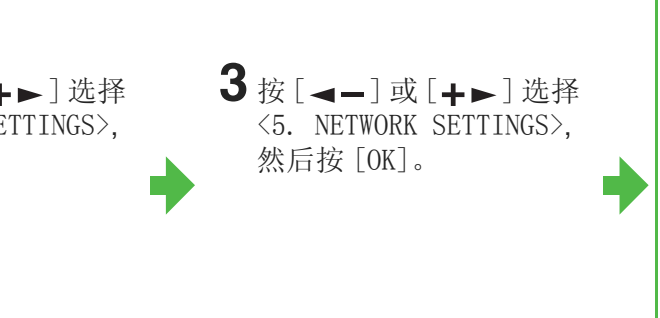

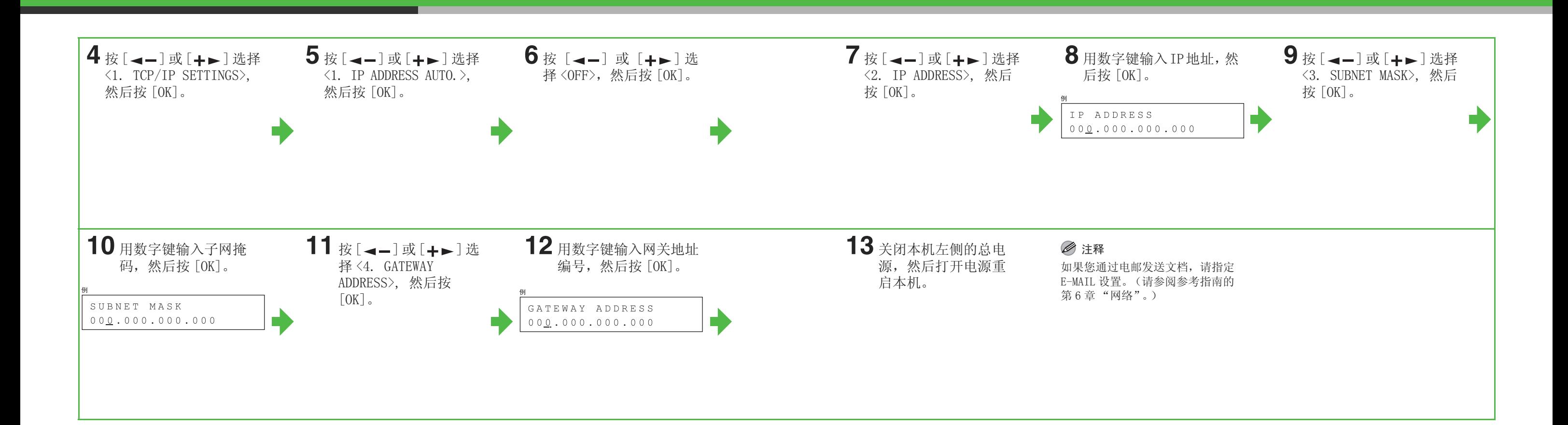

## <span id="page-14-0"></span>安装 / 卸载软件

### 安装步骤

### 安装之前: 系统要求

Microsoft Windows 98/98SE CPU:Intel Pentium/90 MHz 或更高的配置 内存:128 MB 或更大

Microsoft Windows Me -----------<br>CPU: Intel Pentium/150 MHz 或更高的配置 内存:128 MB 或更大

Microsoft Windows 2000 (32 位版本) CPU:Intel Pentium/133 MHz 或更高的配置 内存:128 MB 或更大

- 安装软件之前请勿连接 USB 电缆。如果在安装软件之前连 接 USB 电缆且出现找到新的硬件向导画面,请单击 [取 消]。
- 对 Windows 2000/XP/Server 2003/Vista,请以管理员身 份登录后安装软件。
- 确保在连接 USB 电缆之前打开本机的电源。
- 请在各步骤出现的画面中单击画圈的按钮进入下一步操 作。

Microsoft Windows XP (32 位版本) CPU: Intel Pentium/Celeron 系列 300 MHz 或更高的配置 内存:128 MB 或更大

Microsoft Windows Server 2003**\*** (32 位版本) CPU: Intel Pentium/Celeron 系列 133 MHz 或更高的配置 内存:128 MB 或更大 \* 仅网络连接。

Microsoft Windows Vista (32 位版本) CPU:Intel Pentium 800 MHz 或更高的配置 内存:512 MB 或更大

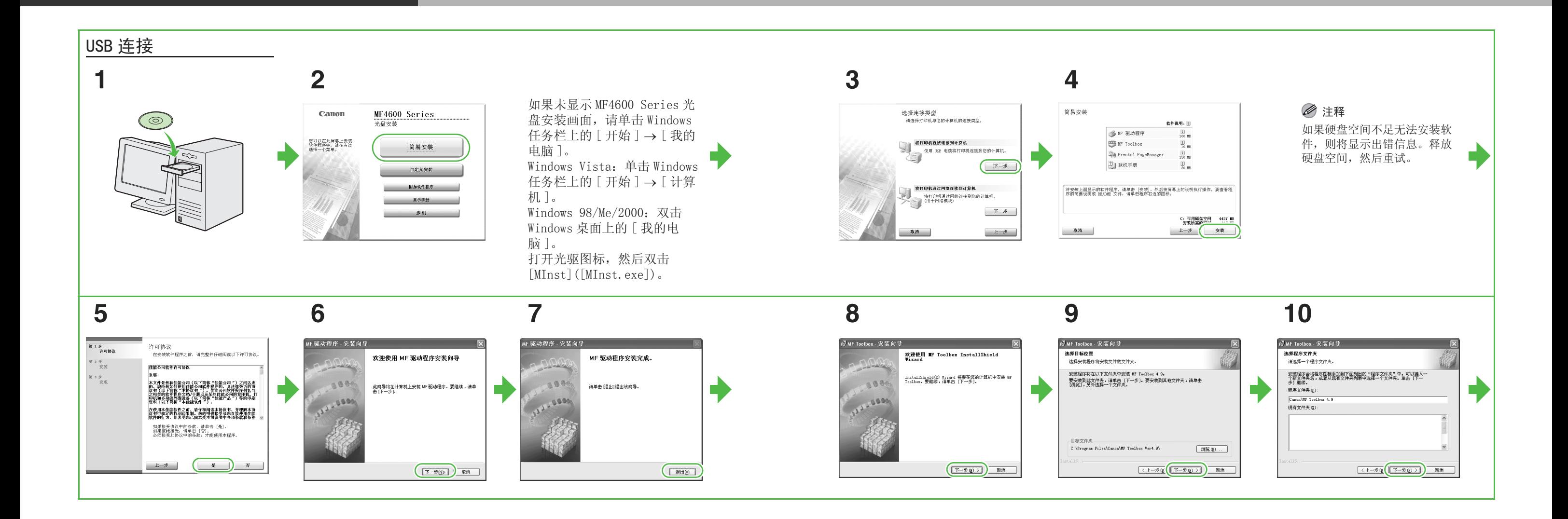

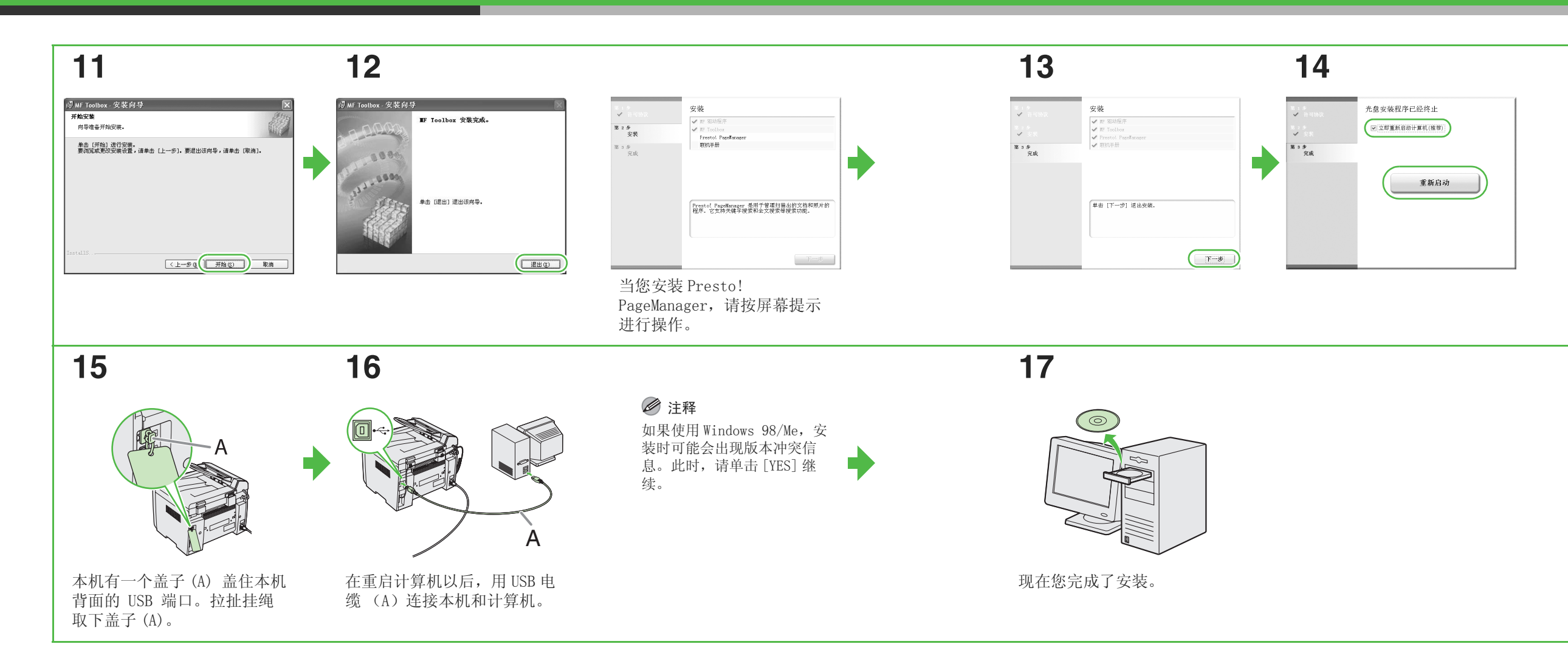

在勾选 [ 立即重新启动计算机 (推荐)] 按钮后,您可以单击 [ 重新启动 ] 按钮重启计算机。

 $\blacktriangleright$ 

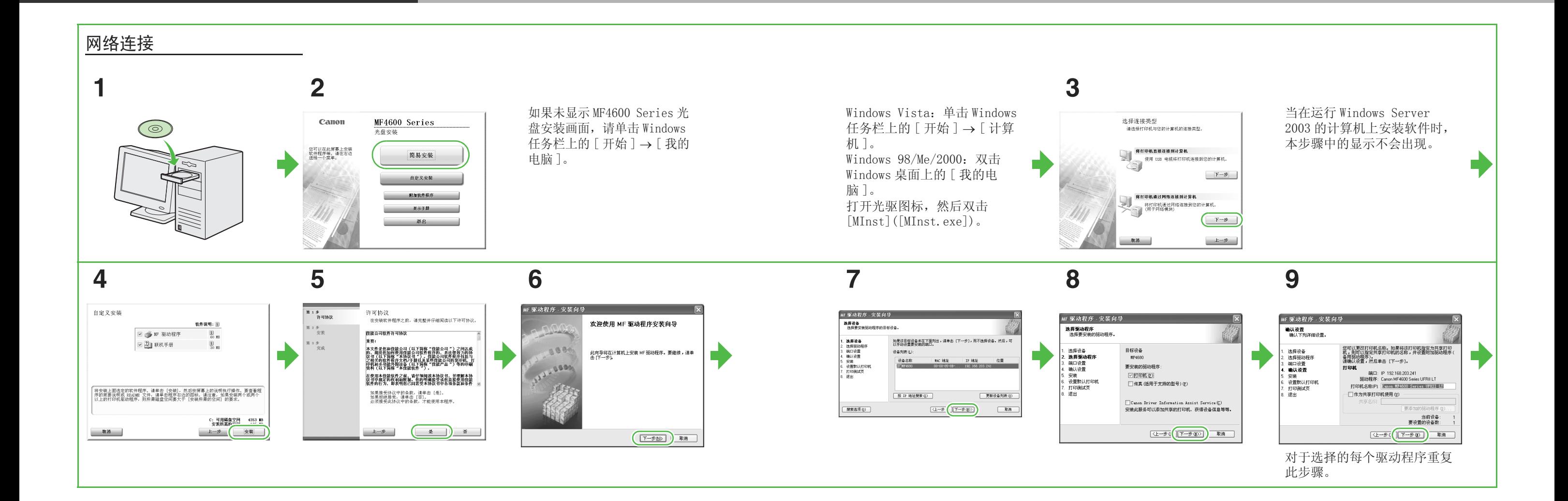

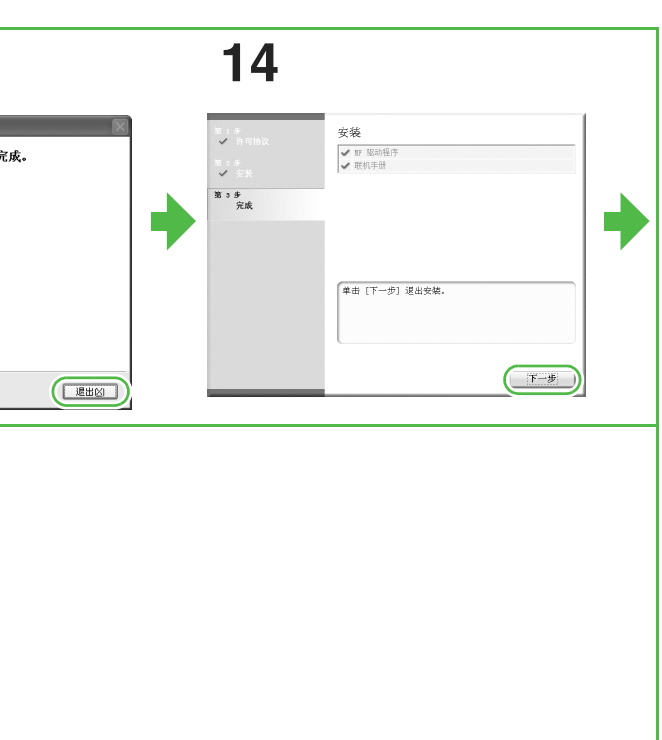

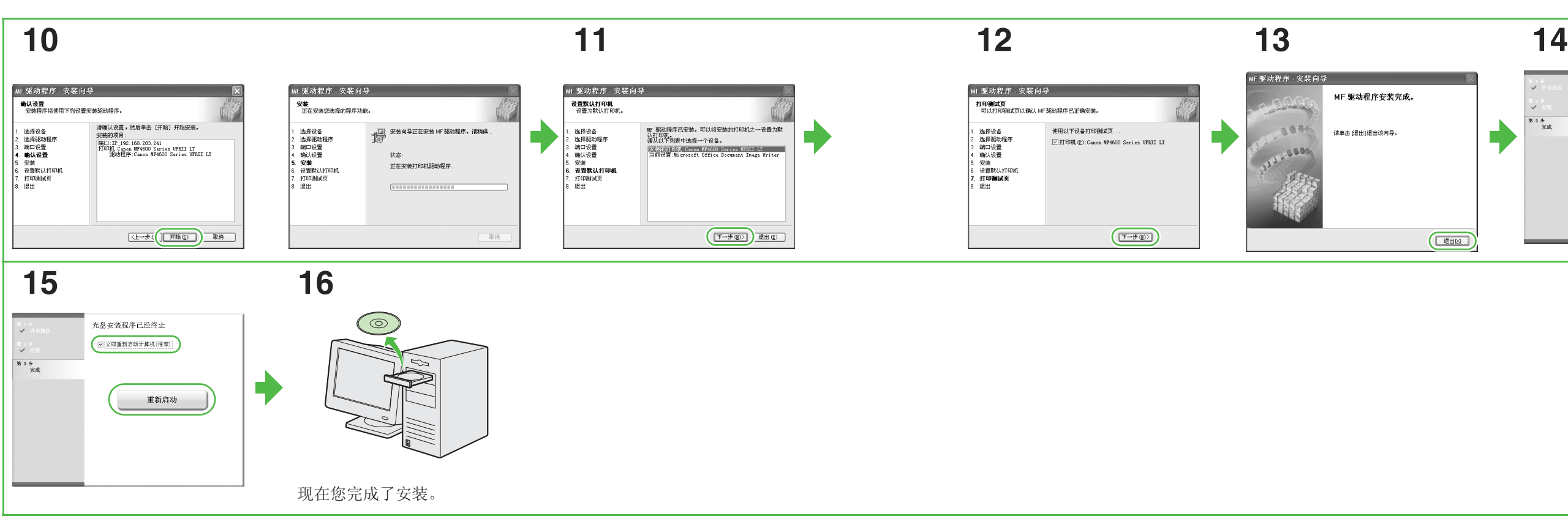

### 检查安装情况

检查驱动程序是否成功安装以及本机是否被选为默认打印机。

### ■注释

当您在应用程序中打开 [ 打印 ] 对话框时如果 [ 打印机 ] 区中选择的是本机,表示本机已经被设定为默认打印机。

**1** 打开[打印机和传真]文件 夹 (Windows 98/2000: [ 打印机 ] 对话框)。

Windows XP/Server 2003:单击 Windows 任务栏上的 [ 开始 ] → 选择 [ 打印机和传真 ]。 Windows Vista:单击 Windows 任务栏 上的 [ 开始 ] → 选择 [ 控制面板 ] → [ 硬件和声音 ] → 双击 → [ 打印 机]。 Windows 98/Me/2000: [开始 ] → [ 设置 ] → [ 控制面板 ] → 双击 [ 打 印机 ]。 确保显示相应的打印机驱动程序图 标。

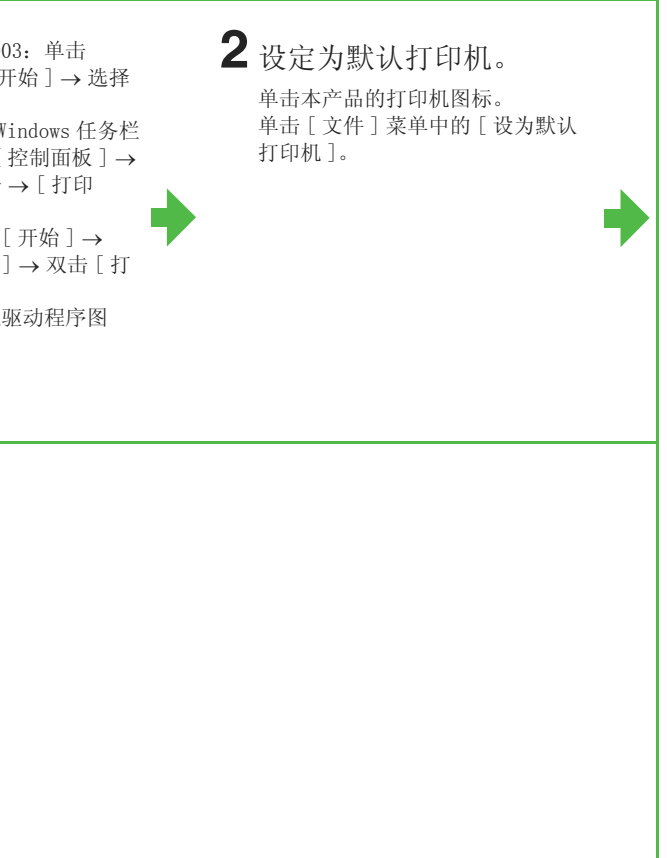

**3** 打开 [ 扫描仪和照相机 ] 文件夹 (Windows 98/ 2000:[ 扫描仪和照相机 属性 ] 对话框)。

Windows XP/Server 2003:单击 Windows 任务栏上的 [开始 ] → 选择 [ 控制面板 ] → [ 打印机和其它硬件 ] → [ 扫描仪和照相机 ]。 Windows Vista: 单击 Windows 任务栏 上的 [ 开始 ] → 选择 [ 控制面板 ] → [ 硬件和声音 ] → 双击 → [ 扫描仪和 照相机 ]。 Windows 98/Me/2000: [开始 ] → [ 设置 ] → [ 控制面板 ] → 双击 [ 扫 描仪和照相机 ]。 确保显示相应的扫描仪驱动程序图 标。

**4** 查看 Windows 桌面上是否 有 [Canon MF Toolbox 4.9] 图标。 如果 Windows 桌面上显示了 [Canon MF Toolbox 4.9] 图标, 表 示已经安装成功 MF Toolbox 4.9。

### 卸载步骤

**[ 卸载 ], 然后单击 [ 下一步 >]。** 若屏幕出现确认删除应用程序等提 示,单击 [ 卸载 ]。 如需要,请重新启动计算机。

 $\blacktriangleright$ 

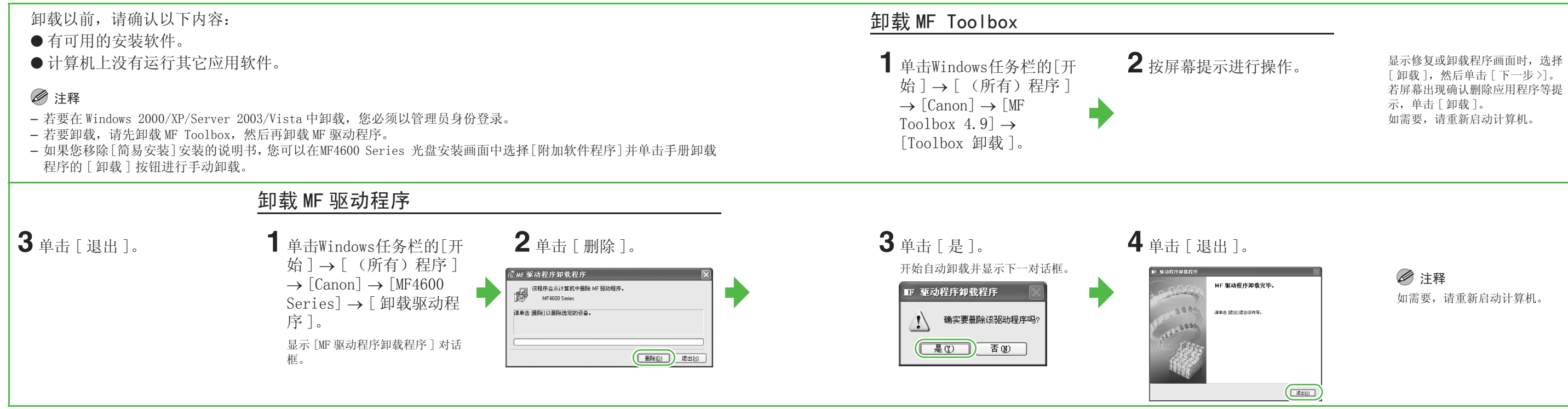

注释 如需要,请重新启动计算机。

### 用户软件光盘上的绑定程序

若要安装下列程序,请将用户软件光盘装入计算机,单击 CD-ROM 安装 (软件程序)画面上的 [ 简易 安装] 或 [ 自定义安装 ] 按钮, 然后按照画面上的提示信息进行操作。如果未显示光盘安装 (软件 程序)画面,请单击 Windows 任务栏上的 [ 开始 ] → [ 我的电脑 ] (Windows Vista:单击 Windows 任务栏上的 [开始 ] → [ 计算机 ]。Windows 98/Me/2000: 双击 Windows 桌面上的 [ 我的电脑 ] )。 打开光驱图标,然后双击 [MInst]([MInst.exe])。

NetSpot Device Installer 可以让您设定本机做好网络操作的准备。当您启动本程序时,请在 "安装步骤 – USB 连接"的步骤 2 或 "安装步骤 – 网络连接 – 安装软件"的步骤 2 中单击 [ 附 加软件程序] 按钮, 然后按画面指示操作。详情请参阅本程序的 Readme 文件和在线帮助。

### ● Presto! PageManager

Presto! PageManager 可方便地扫描、共享和编排照片和文档。详情请参阅本程序的在线手册和在 线帮助。

### ● NetSpot Device Installer (NSDI)

### 注释

Windows Vista 不支持 NetSpot Device Installer。

42

用户软件光盘上有随附使用指南上没有说明的程序 (驱动程序软件和应用软件)。使用这些程序 时,请按照下图所示方法参阅在线帮助和上下文关联帮助。

### 在线帮助

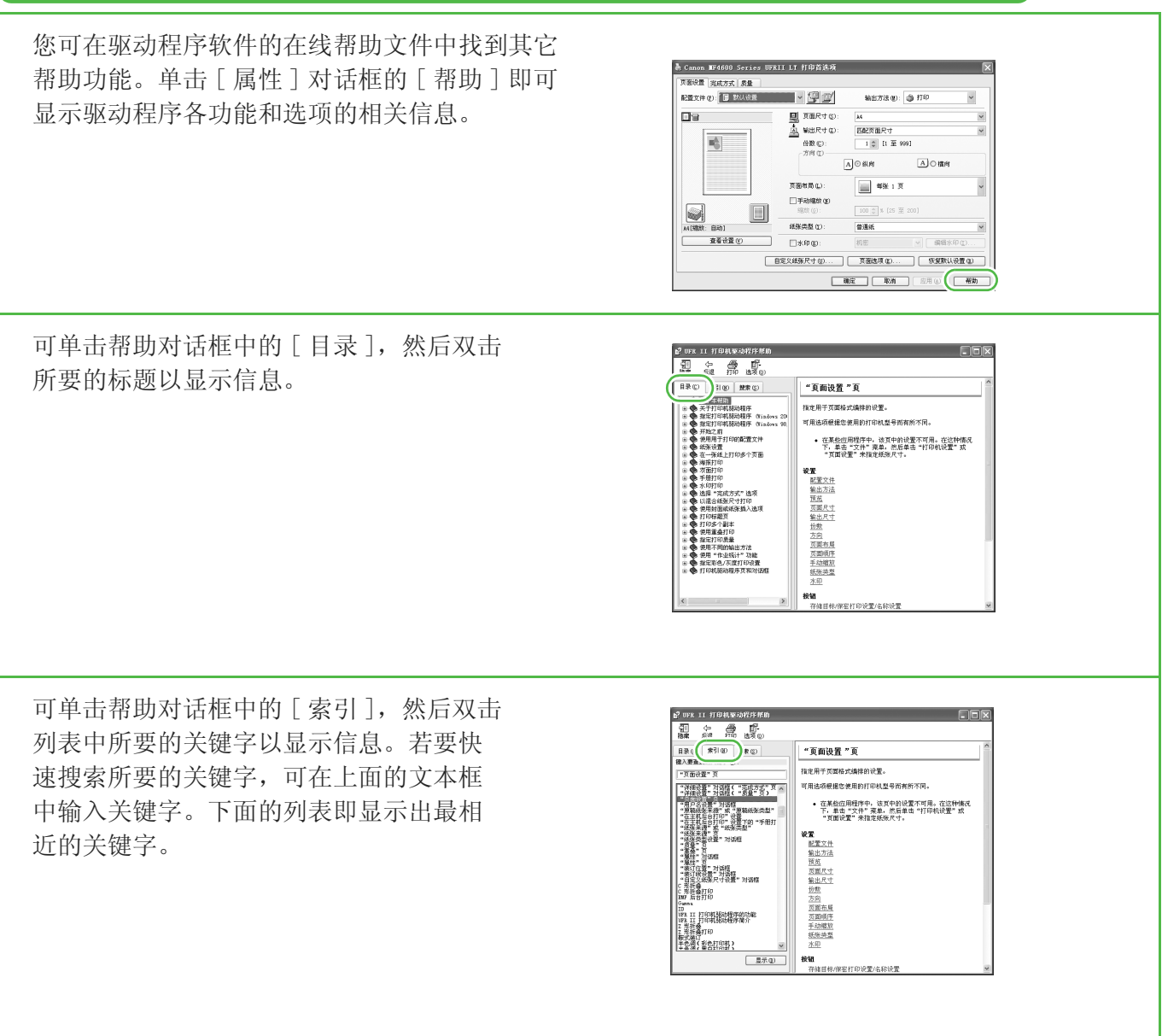

44

#### 重要安全指示

本机的各说明书中都用到了下列符号,它们分别表示您应在使用机器时 注意的警告、注意和注释事项。

### 警告

表示稍有不慎即可致命或造成严重伤害。

### 注意

解释如何避免身体或本机受损。

#### 注释

介绍操作注意事项以及如何避免小问题。

#### 使用和保养

- 遵守本机上标出的所有警告和指示。
- 请勿让本机受到强烈的冲击或震动。
- 搬动或清洁前务必拔下本机的电源线。
- 为了避免卡纸,切勿在打印时拔下电源线、打开墨盒盖或在本机上 添加或拿掉纸张。
- 搬运本机时,务必从本机中取出墨盒。
- 将墨盒放在原来的保护袋内,或用厚布包裹起来,以防止曝光。 – 抬起本机时务必抓住其底部。切勿抓着本机上的纸盘或附件将其抬
- 起。 – 切勿将任何物品插入本机的槽或开口内,否则有可能碰到危险的电 压点或使零部件之间短路。这种情况可能引起火灾或触电。
- 切勿让小物品 (如销子、回形针或订书钉)掉进本机。如果确实有 物品掉进本机,请马上拔下本机的电源线,然后与您所在地的佳能 授权经销商联系,或者拨打佳能服务热线。
- 为了避免液体溅洒在本机机身上或旁边,请勿在机器附近吃食物或 喝饮料。如果液体溅洒入或物品掉进本机,请立即拔下电源线,然 后与您所在地的佳能授权经销商联系,或者拨打佳能服务热线。
- 请保持本机的清洁。积累的灰尘会妨碍本机正常工作。
- 在下列情况下,请从墙壁插座拔下本机的电源线,然后与您所在地 的佳能授权经销商联系,或者拨打佳能服务热线:
- 电源线或插头损坏或磨损时。
- 液体溅洒入本机时。
- 本机淋雨或接触水后。
- 按照本指南中的指示操作后本机不能正常工作时。请仅对本指南 中说明所提到的控制器进行调整。对其它控制器的不当调整可能 会造成机器损坏,而且可能需要有资质的技术人员进行大量的修 复工作才能恢复本产品的正常运行。
- 若本机跌落。
- 本机出现明显的性能改变,说明需要修理。

#### 放置

- 将本机放在平坦、稳定、无震动的表面,且该表面的强度应足以支 撑机器的重量。
- 将本机放在阴凉、干燥、清洁、通风良好的位置。
- 确保放置区域无灰尘。
- 确保放置位置不会受到高温或高湿度的影响。
- 使本机远离直射阳光,否则会引起损坏。如果您必须将其放在窗口 附近,请安装厚窗帘或百页窗帘。
- 勿在靠近水处使用本机。确保勿让潮湿的物体接触本机。
- 请勿在室外使用或存放本机。
- 请勿将本机安装在扬声器等含有磁铁或产生磁场的设备附近。 – 尽可能将本机放在现有的电话线插口附近,以便连接电话线并省下
- 安装新插口的费用。 – 将本机放置在标准交流 220 V (50 Hz)电源插座旁。
- 为确保本机的可靠运行及防止机器过热 (会引起工作异常并造成火 灾隐患),请勿堵塞排气口。切勿将本机放在床、沙发、毯子或其它 类似表面上,从而堵塞或盖住机身上的各种开口。请勿将本机放在 碗橱或内置的安装位置,也不要放在散热器或其它热源附近,除非 通风良好。在本机的四周留出足够的空间。
- 请勿在电源插座旁边堆放箱子或家具。请保留足够的空间,以便使 用插座。如果发现本机附近存在任何异常情况 (烟雾、异味、噪 音),请立即拔下电源线插头。请与您所在地的佳能授权经销商联 系, 或拨打佳能服务热线。
- 请勿在电源线上放置任何物品,也不要将本机放在人们会踩到其电 源线的位置。确保电源线不打结、不卷曲。

### 警告

除非本机说明书中特别说明,否则切勿尝试自行保养本机。切 勿尝试拆解本机:打开或拆除其内部盖子将使您接触到危险的 电压和处于其它危险情况。关于维修,请与您所在地的佳能授 权经销商联系,或拨打佳能服务热线。

> 为确保本机各说明书中无错误和疏漏之处,我们已作了很大的努力。然 而,由于我们在不断地改进产品。所以,如果您需要一份准确的规格说 明,请与佳能联系。

#### 型号

F149300 (MF4680)

# **NERGY STAF**

#### 激光安全性信息

激光辐射对人体有害。因此,本设备内部的激光辐射都被保护罩和外部 盖子密封住了。用户在正常操作本机的过程中,不会发生辐射泄漏问 题。

本机根据 IEC60825-1:2007 和 EN60825-1:2007 被确定为一类激光产 品。

#### 220 V 型

在本机的激光扫描装置上可看到下列标签。

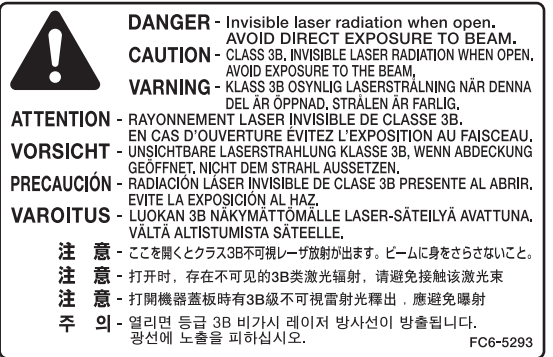

本机已依据 IEC60825-1:2007 和 EN60825-1:2007 进行了分类,属于以 下类型: 1 类激光产品

CLASS 1 LASER PRODUCT

#### 为完全避免电能消耗

即使只把电源插头插入交流电源插座,也会消耗微量的电能。为完全避 免电能消耗,请从交流电源插座中拔出电源插头。

#### 关于已经使用过的佳能产品 / 耗材的退回及回收处理

佳能 (中国)有限公司本着保护地球环境的目的,建立了针对客户已 经使用过的佳能产品 / 耗材进行退回及回收处理的体制。 具体内容请参阅佳能中国官方网站。 http://www.canon.com.cn/

### 注意

不按本指南所述使用控制器、进行调整或操作本机可能会造成 辐射泄漏的危险。

#### 商标

Canon、佳能标识、imageCLASS 和 NetSpot 是佳能公司的商标。 Microsoft、Windows 和 Windows Server 是 Microsoft Corporation 在 美国和其他国家的注册商标。

Windows Vista 是 Microsoft Corporation 在美国和其他国家的商标。

其它产品和品牌名称均为其各自所有人的注册商标、商标或服务标志。

#### 版权

佳能公司 © 2010 年版权所有。未经佳能公司事先书面许可,严禁以任 何形式或手段 (包括电子、机械、磁性、光学、化学、人工等形式或 手段)对本出版物的任何部分任何形式进行复制、传送、转录、保存在 某一检索系统内或翻译成其它语言或计算机语言。

#### 免责声明

本文件内的信息有可能会改动,恕不另行通知。

对于本资料,佳能公司不作任何类型的明示或暗示的担保,其中包括但 不限于适销性的担保、对某种特定用途的适合性的担保或不侵犯任何专 利权的担保。对于因使用本资料而引起的任何直接的、意外的或相应产 生的各种性质的损害、损失或费用,佳能公司概不负责。

#### 使用本产品和使用图像的法律限制

用本产品对某些文件进行扫描、打印或复制,以及使用以本产品扫描、 打印或复制的图像有可能是法律禁止的,且可能会导致刑事和/或民事 责任。以下为这些文件的一个不全面的清单。此清单仅用于提供一个指 导。如果您不清楚用本产品对某些特定文件进行扫描、打印或复制的合 法性,且 / 或不清楚使用扫描图像、打印图像或复制图像的合法性, 则 应事先向您的法律顾问咨询以获得指导。

- 纸币
- 旅行支票
- 汇票
- 餐券
- 存款单
- 护照
- 邮票 (无效或有效)
- 移民证件
- 标识性徽章或证章
- 国内印花税票 (无效或有效)
- 兵役证
- 债券或其它债务凭证
- 政府机构发行的各种发票或票据
- 股票
- 机动车驾驶证和产权证
- 拥有版权的作品 / 艺术作品 (未经版权所有者许可的情况下)

国际能源之星计划作为能源之星 (ENERGY STAR) 的伙伴之一,佳能公司确认本产品符合能源之星 计划关于有效节能的标准。

国际能源之星办公设备计划是一项国际性计划, 旨在促进在使用计算机和其它办公设备时有效节 能。

本计划支持开发和分销能够有效降低能源消耗的 产品。它是一种开放式体系,企业经营者可以自 愿参与这项计划。

该计划主要针对办公设备产品,例如计算机、显 示设备、打印机、传真机和复印机。参与这些计 划的国家 (地区)使用统一的标准和徽标。

本标志适用于在中华人民共和国销售的电子信息产品、 标志中央的数字代表产品的环保使用期限。

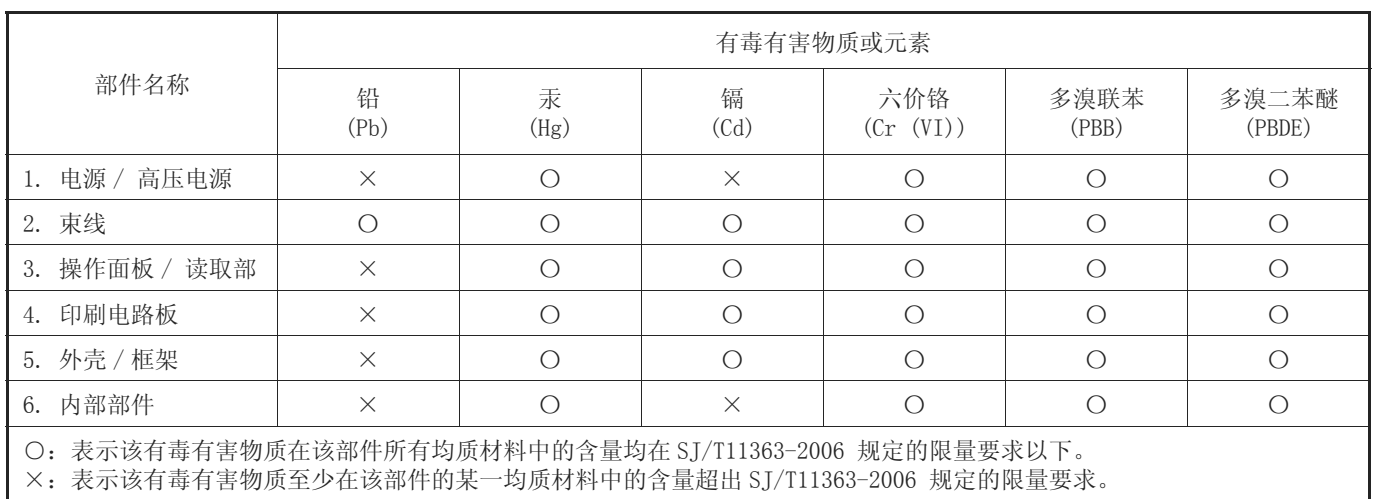

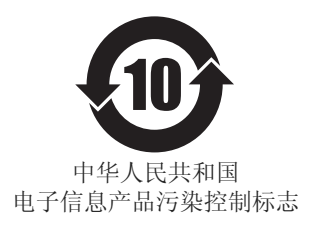

47 48

### 纸张节省提示

本机在复印时,可与各功能结合降低纸张消耗。

常规复印

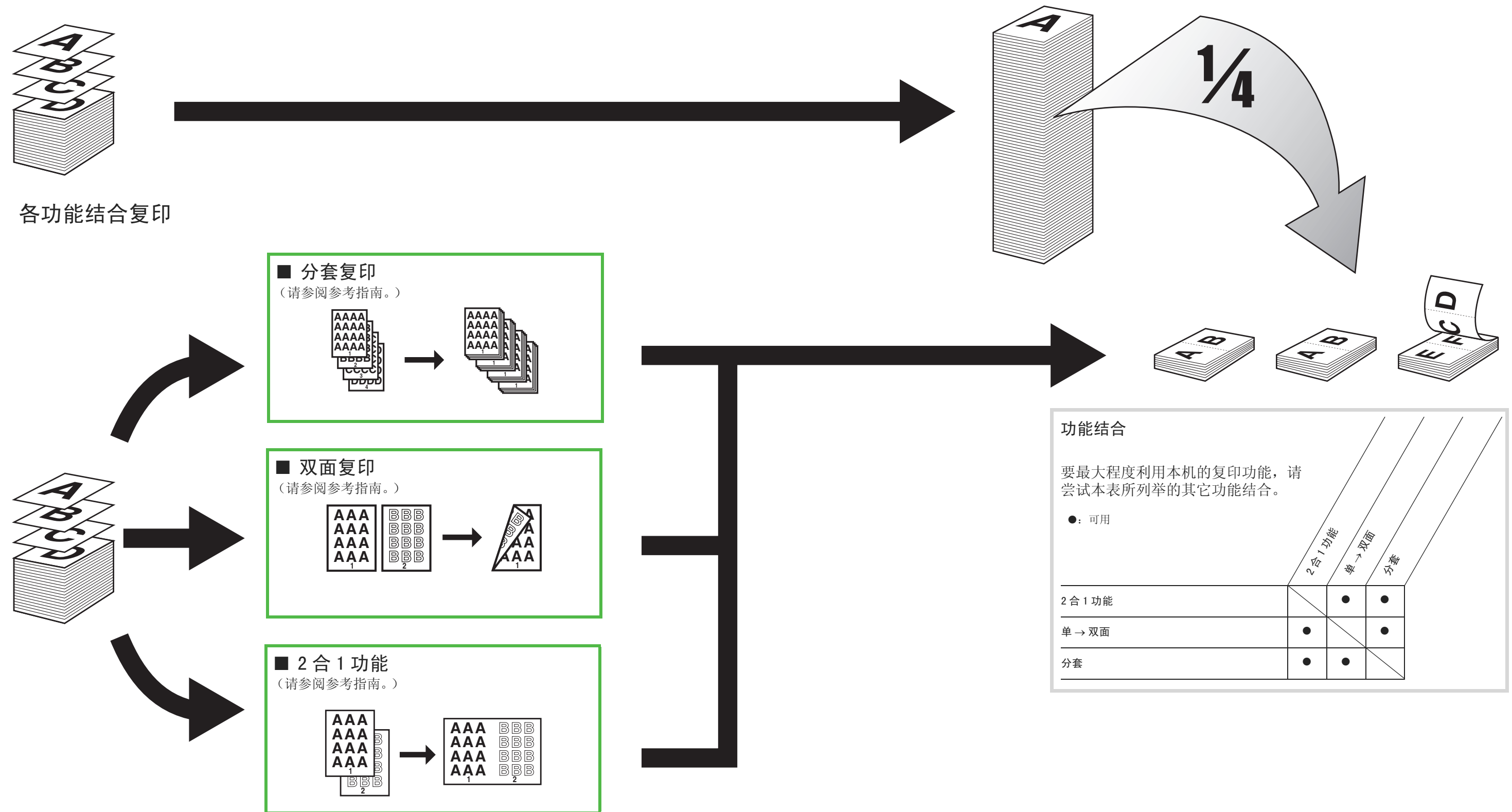

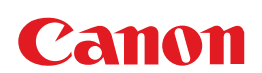

原产地 : 韩国 进口商 : 佳能 ( 中国 ) 有限公司 地址 : 北京市东城区金宝街 89 号 金宝大厦 15 层

#### 佳能 ( 中国 ) 有限公司 北京分公司

地址 : 北京市东城区金宝街 89 号 金宝大厦 15 层 电话 :(010)85139999 邮政编码 :100005

#### 佳能 ( 中国 ) 有限公司 上海分公司

地址 : 上海市淮海中路 381 号中环广场 18 层 电话 :(021)63916500 邮政编码 :200020

#### 佳能 ( 中国 ) 有限公司 广州分公司

地址 : 广州市天河区体育东路 160 号 12 层 电话 :(020)38771918 邮政编码 :510620

热线中心电话:全国 ( 香港,澳门和台湾除外 ):95177178 ( 支持手机拨打 ) 欢迎访问佳能 ( 中国 ) 主页 http://www.canon.com.cn

完成日期:2010.11

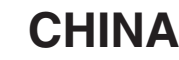

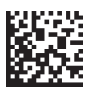

FT5-3105 (010) **XXXXXXXXXXXXXXXX** © CANON INC. 2010 PRINTED IN KOREA